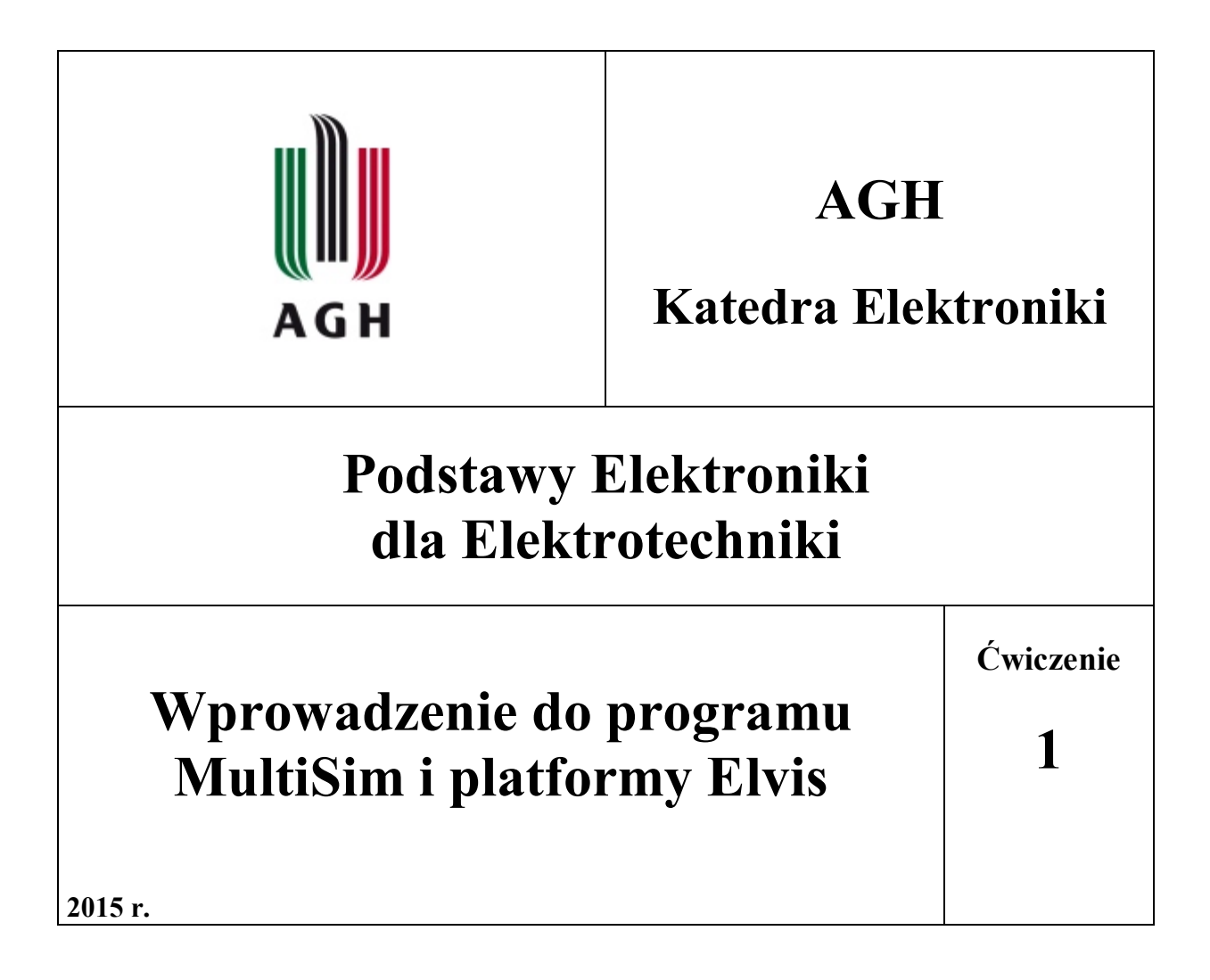

# **1. Wstęp.**

Celem ćwiczenia jest zapoznanie się z programem MultiSim, który jest wirtualnym laboratorium elektronicznym wyposażonym w zestawy elementów oraz narzędzi do symulacji i pomiarów układów elektronicznych zbudowanych z tych elementów.

Celem ćwiczenia jest zamodelowanie układów wcześniej zaprojektowanych i symulowanych w środowisku MultiSim, na platformie ELVIS II i pomiar podstawowych parametrów elektrycznych tych układów.

# **2. Wprowadzenie do programu MultiSim**

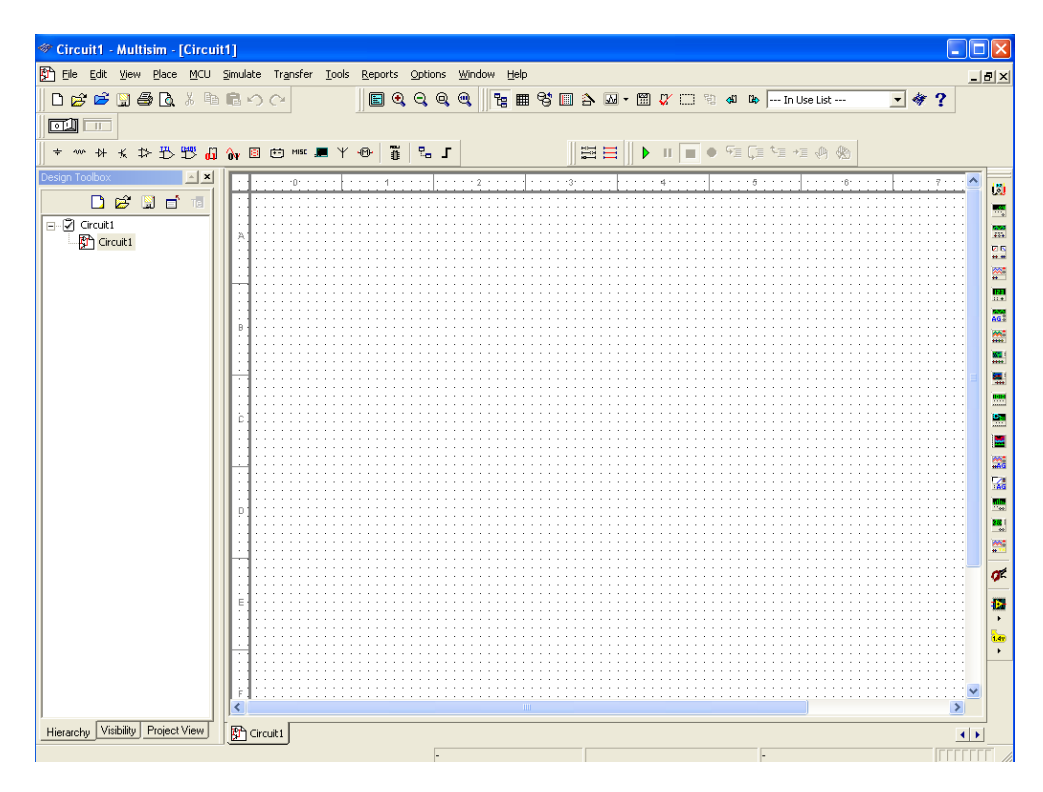

Rys. 1 przedstawia pole pracy programu MultSim.

Rys. 1. Pole pracy programu MultiSim

Nad polem pracy po lewej stronie widoczny jest pasek elementów dostępnych w programie MultiSim. Elementy pogrupowane są w kategorie: źródła, elementy podstawowe, diody, tranzystory, układy analogowe, układy cyfrowe TTL, układy cyfrowe CMOS, wskaźniki, elementy elektromechaniczne i in. W kategoriach tych występują dwa rodzaje elementów:

wirtualne i rzeczywiste. Wartości elementów wirtualnych można zmieniać z poziomu klawiatury komputera, wartości elementów rzeczywistych są niezmienne.

Po prawej stronie pola pracy, w pionie widoczny jest pasek przyrządów dostępnych w programie Multisim. Program udostępnia m in. multimetr, generator funkcyjny, oscyloskop, charakterograf (ploter Bodego), watomierz, miernik zniekształceń i in.

Element z paska elementów przeciąga się na pulpit za pomocą myszki. Łącznie elementów przewodami odbywa się automatycznie za przez przeciągnięcie myszki między końcówkami elementów, które chcemy połączyć.

Po zmontowaniu układu i dołączeniu przyrządów pomiarowych układ uruchamia się za pomocą przełącznika klawiszowego 0/1, umiejscowionego nad paskiem elementów. Działanie układu można obserwować za pomocą przyrządów pomiarowych (np. oscyloskop, multimetr) albo przy pomocy narzędzi czysto symulacyjnych dostępnych z zakładki *Simulate-Analyses.*

W tym trybie program umożliwia przeprowadzenie analizy stałoprądowej przebiegu (*DC Operating Point*), analizy zmiennoprądowej amplitudowo - częstotliwościowej (*AC Analysis*) oraz analizy przejściowej (czasowej) (*Transient Analysis*).

W zakładce *Tools - Show Breadboards* program przedstawia wirtualną tablicę montażową, na której można połączyć elementy w obrazie 3D i dokonać pomiarów parametrów układu.

# **3. Przykłady zastosowania programu MultiSim do symulacji obwodów elektrycznych.**

## **3.1 Analiza stałoprądowa prostych obwodów elektrycznych**

W polu pracy programu MultiSim zaprojektuj układ przedstawiony na rys. 2 i składający się ze źródła napięcia stałego  $V_1$ , rezystora  $R_1$  oraz potencjometru  $R_2$ . Na potencjometrze  $R_2$  ustaw zadaną przez prowadzącego wartość rezystancji  $R<sub>2</sub>$ 

Źródło napięcia stałego znajduje się w bibliotece: "Source" i nazywa się "DC Power".

Elementy bierne (rezystory, potencjometry, kondensatory) znajdują się w bibliotece "Basic".

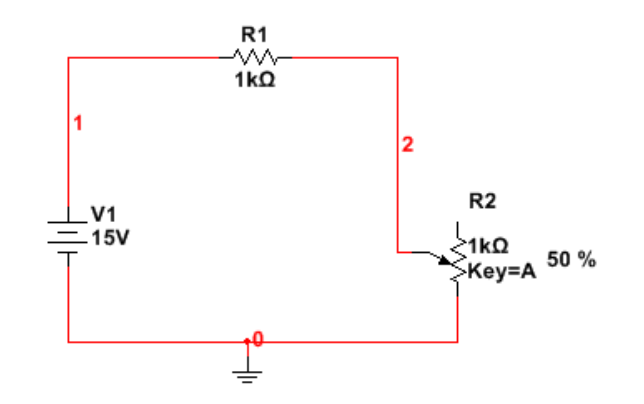

Rys. 2. Obwód rezystancyjny 1

Dołącz multimetry umożliwiające pomiar prądu I w obwodzie oraz pomiar spadku napięcia  $U_2$  na potencjometrze R2 (rys. 3). Multimetry pobierz z paska przyrządów dostępnych z prawej strony pola pracy programu MultiSim.

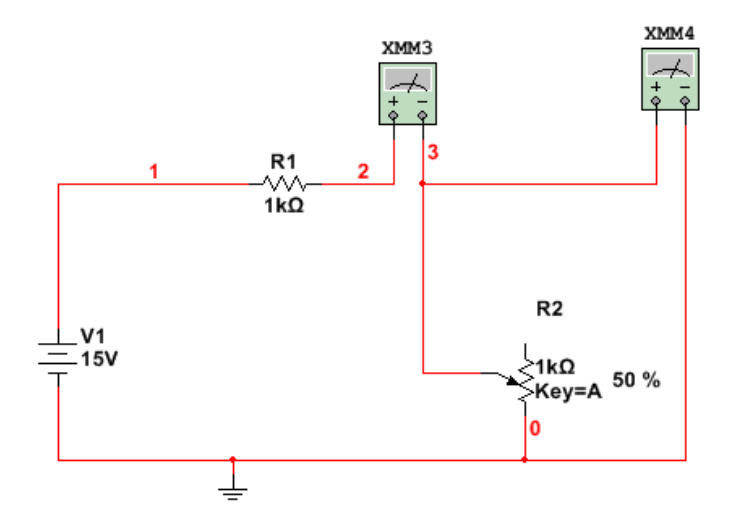

Rys. 3. Pomiary napięcia i prądu w obwodzie rezystancyjnym 1

Wskazania multimetrów zanotuj w Tabeli 1.

Zastosuj analizę stałoprądową *Simulate – Analysis – DC Operating Point* do wyznaczenia prądu wypływającego ze źródła czyli prądu I(V1), oraz napięcia V(1) oraz V(2) odpowiednio przed i za rezystorem R1. Porównaj z wynikami uzyskanymi za pomocą multimetrów.

Po wywołaniu analizy stałoprądowej DC pojawia się na pulpicie pole ustawień (rys. 4), na którym za pomocą przycisku **Add** należy wybrać parametry obwodu do analizy i uruchomić symulację przyciskiem **Simulate**. Wynik analizy stałoprądowej przedstawia rys. 5.

Wyniki Analizy DC zanotuj w Tabeli 1. Ostatnie dwie kolumny tabeli uzupełnisz po zamodelowaniu układu na platformie ELVIS w części sprzętowej ćwiczenia.

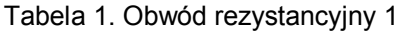

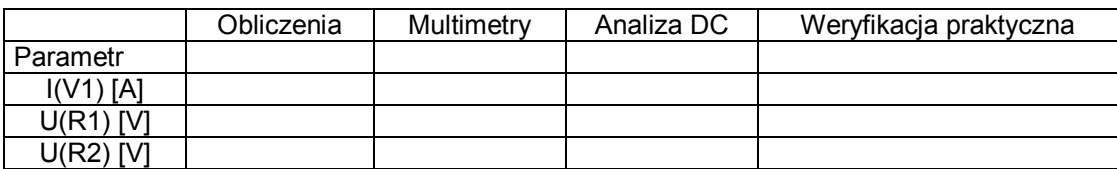

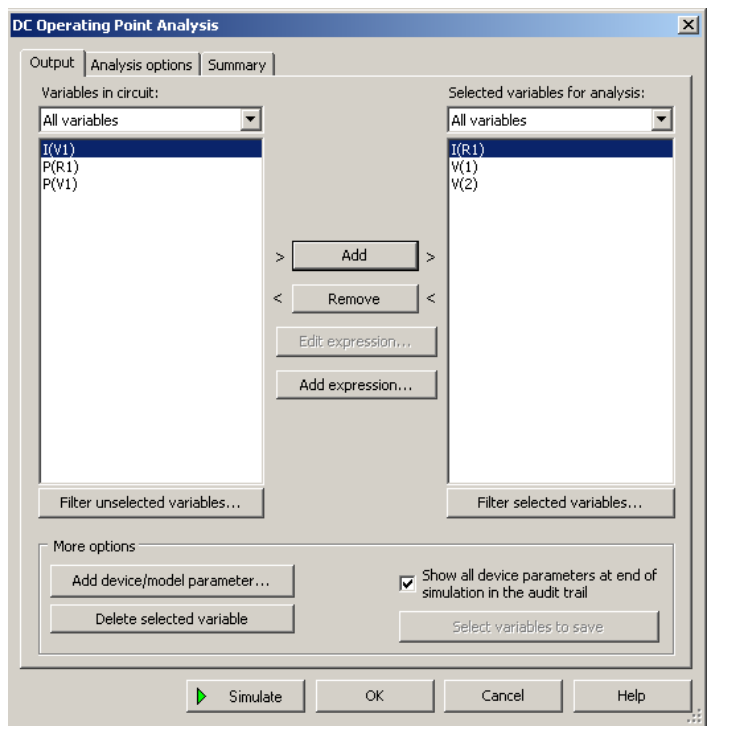

Rys. 4. Analiza stałoprądowa DC – wybór parametrów do analizy

| <b>Grapher View</b>                                                               | $\Box$ o $\Box$                                                   |  |  |  |  |  |  |  |
|-----------------------------------------------------------------------------------|-------------------------------------------------------------------|--|--|--|--|--|--|--|
| File Edit View Graph Trace Cursor Legend Tools Help                               |                                                                   |  |  |  |  |  |  |  |
|                                                                                   | 6 9 9 X 4 6   # 2 M 4   A   4 G 4 & 4 & 0   A %   ~ }   + 8   + 8 |  |  |  |  |  |  |  |
| DC operating point   DC operating point   DC operating point   DC operating point |                                                                   |  |  |  |  |  |  |  |
| Dzielnik napięcia                                                                 |                                                                   |  |  |  |  |  |  |  |
| DC Operating Point Analysis                                                       |                                                                   |  |  |  |  |  |  |  |
| Variable                                                                          | Operating point value                                             |  |  |  |  |  |  |  |
| V(1)                                                                              | 15.00000                                                          |  |  |  |  |  |  |  |
| V(2) <br>$\overline{c}$                                                           | 5,00000                                                           |  |  |  |  |  |  |  |
| 3  I(R1)                                                                          | 10.00000 m                                                        |  |  |  |  |  |  |  |
|                                                                                   |                                                                   |  |  |  |  |  |  |  |
|                                                                                   |                                                                   |  |  |  |  |  |  |  |
|                                                                                   |                                                                   |  |  |  |  |  |  |  |

Rys. 5. Wynik analizy stałoprądowej DC

W polu pracy programu zbuduj układ przedstawiony na rys. 6. Na potencjometrze  $R_1$  ustaw zadaną przez prowadzącego wartość rezystancji R<sub>1</sub> np. R<sub>1</sub> = 1000  $\Omega$ . Wyznacz wartości prądów w gałęziach i napięć na elementach  $R_1$  i  $R_2$  przy rozwartym i zwartym wyłączniku J1. Wykonaj obliczenia rachunkowe, a następnie sprawdź je przy pomocy multimetrów i analizy DC.

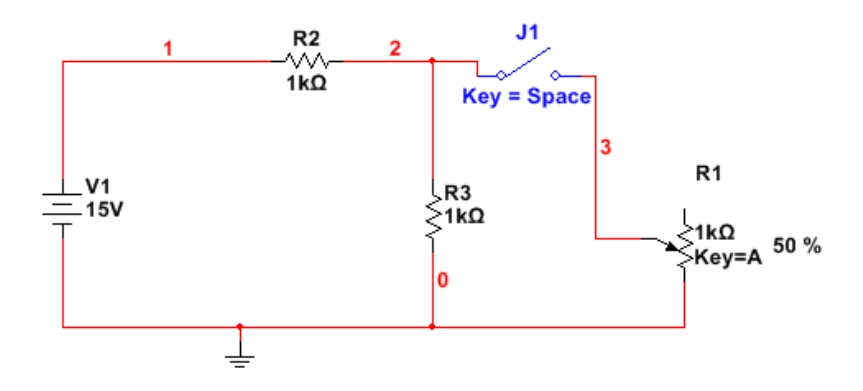

Rys. 6. Układ rezystancyjny 2 do samodzielnej analizy.

Wyniki zanotuj w Tabeli 2:

Tabela 2. Obwód rezystancyjny 2

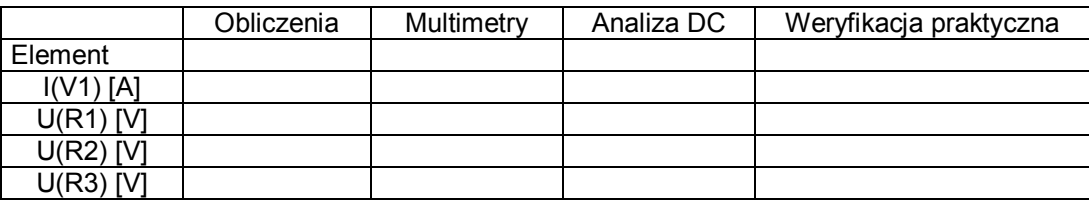

# **3.2. Analiza w zmiennoprądowa AC prostych obwodów elektrycznych**

W polu pracy programu MultiSim zbuduj układ przedstawiony na rys. 7. Jest to układ filtru dolnoprzepustowego składającego się z elementów R i C. Filtr ten posiada taką własność, że blokuje sygnał o częstotliwości większej od tzw. górnej częstotliwości granicznej f<sub>g</sub>, natomiast przepuszcza sygnały o częstotliwości mniejszej od  $f_d$ . Na potencjometrze  $R_2$  ustaw zadaną przez prowadzącego wartość rezystancji R2. Źródło napięcia sinusoidalnego znajdź w katalogu: *Sources – Power Sources – AC Power* i dostosuj źródło do wymogów ćwiczenia tak, aby jego amplituda wynosiła 1 Vrms (wartość skuteczna napięcia) a częstotliwość 1 kHz .

Celem symulacji jest wyznaczenie charakterystyki amplitudowo-częstotliwościowej i ustalenie górnej częstotliwości granicznej filtru fg za pomocą charakterografu (plotera Bodego) i analizy AC programu MultiSim.

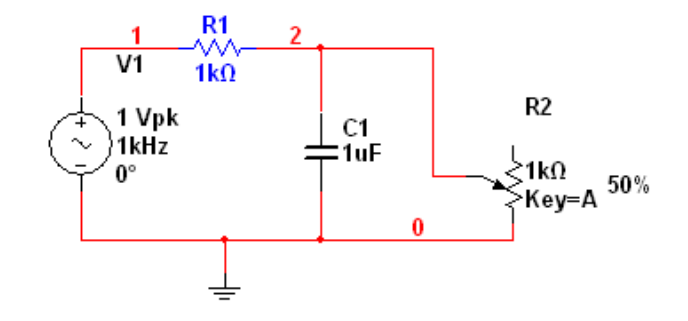

Rys. 7. Filtr RC

Do wyjścia układu dołącz ploter Bode'go (rys. 8), który jest wyspecjalizowanym przyrządem pomiarowym do obserwacji charakterystyk częstotliwościowych: amplitudowej i fazowej.

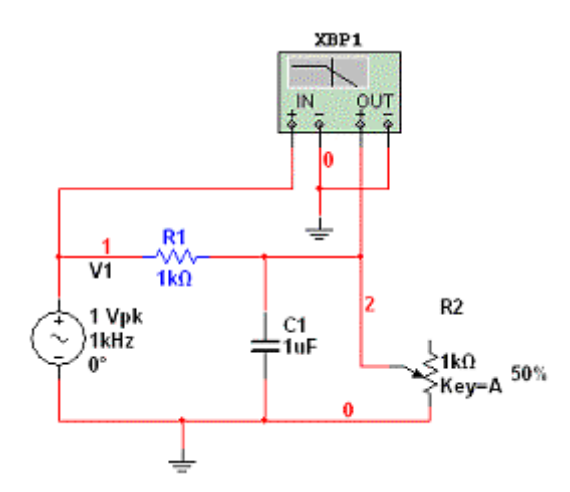

Rys. 8. Ploter Bodego w układzie RC

 Ploter Bodego wyposażony jest w dwie pary zacisków: zaciski IN służą do podłączenia generowanych przez przyrząd sygnałów do wejścia obwodu, natomiast do zacisków OUT doprowadzane są sygnały z wyjścia obwodu. Ploter Bodego umożliwia ustawienie początkowej i końcowej częstotliwości próbkowania oraz zakresów rzędnej dla poszczególnych charakterystyk. Przycisk Set służy do wprowadzenia liczby punktów pomiarowych na dekadę częstotliwości. W oknie plotera widoczny jest kursor, za pomocą którego można odczytywać współrzędne punktów na charakterystyce ukazującej się na ekranie. Współrzędne pojawiają się na dolnym pasku przyrządu. Rys. 9 i 10 przedstawiają wskazania plotera Bodego dla badanego układu.

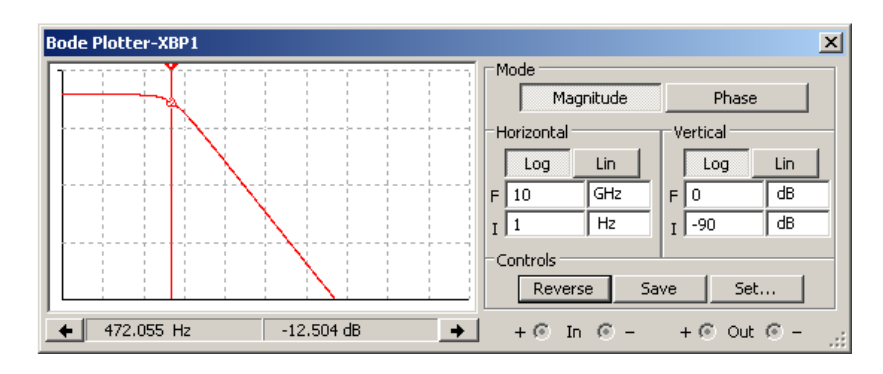

Rys. 9. Ploter Bodego – charakterystyka amplitudowa

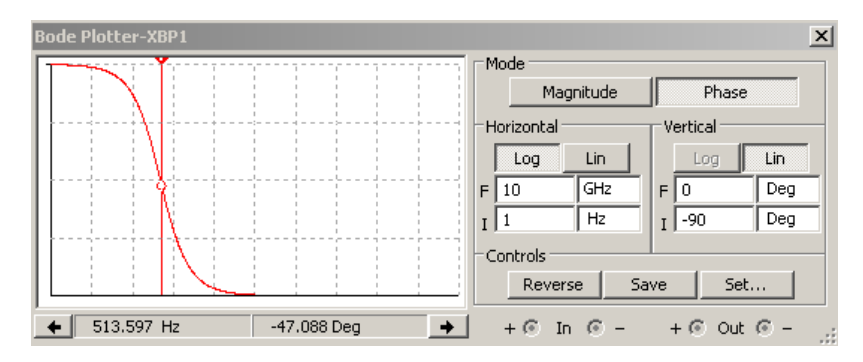

Rys. 10. Ploter Bodego – charakterystyka fazowa

Ploter Bodego, jest tak jak oscyloskop, przyrządem do poglądowej oceny parametrów obwodu elektrycznego. Dokładną analizę częstotliwościową obwodu można przeprowadzić w programie MuliSim za pomocą narzędzia symulacyjnego określanego jako *Analiza AC* wywoływanego poprzez: *Simulate – Analyses – AC Analysis.*

Na wstępie należy ustawić parametry symulacji AC (rys.11) czyli zakres częstotliwości symulacji, sposób przemiatania pasma częstotliwości, liczbę punktów pomiarowych na dekadę częstotliwości, wybór skali osi pionowej charakterystyki (skala logarytmiczna, decybelowa itp.), a następnie wybrać miejsca w układzie (Outputs), w których chcemy dokonywać obserwacji napięć bądź prądów (rys. 12).

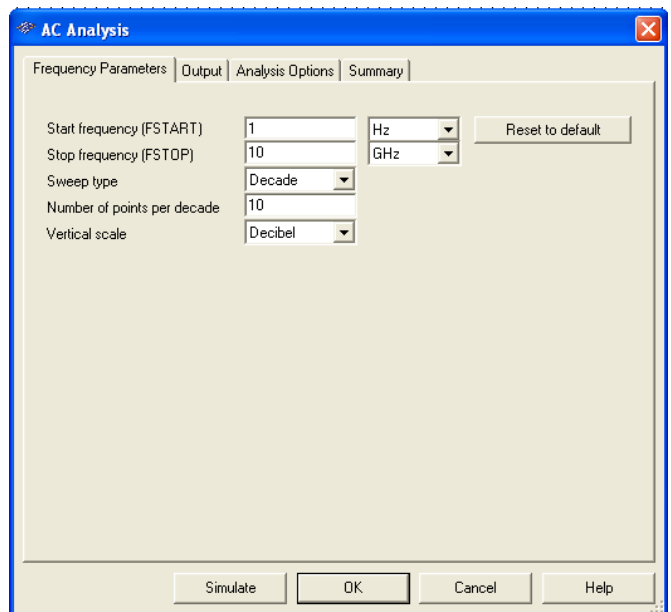

Rys. 11. Symulacja AC – ustalenie parametrów symulacji

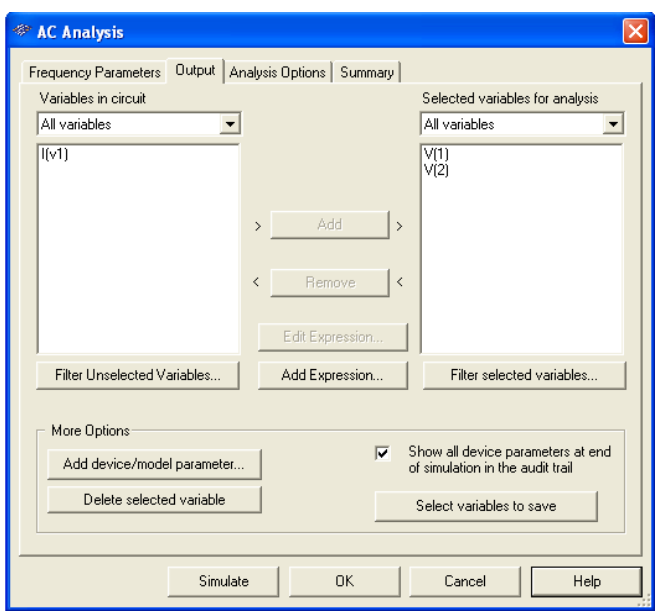

Rys. 12. Symulacja AC – wybór zmiennych wyjściowych (Outputs)

Rys. 13 przedstawia otrzymaną w wyniku analizy AC charakterystykę amplitudowoczęstotliwościową układu. Kursory poruszające się w polu wykresu umożliwiają określenie częstotliwości, dla której tłumienie obwodu rośnie o 3 dB w porównaniu do obszaru plateau czyli górnej częstotliwości granicznej fg filtru. Rys. 14 przedstawia otrzymaną w wyniku analizy AC fazową charakterystykę częstotliwościową badanego układu.

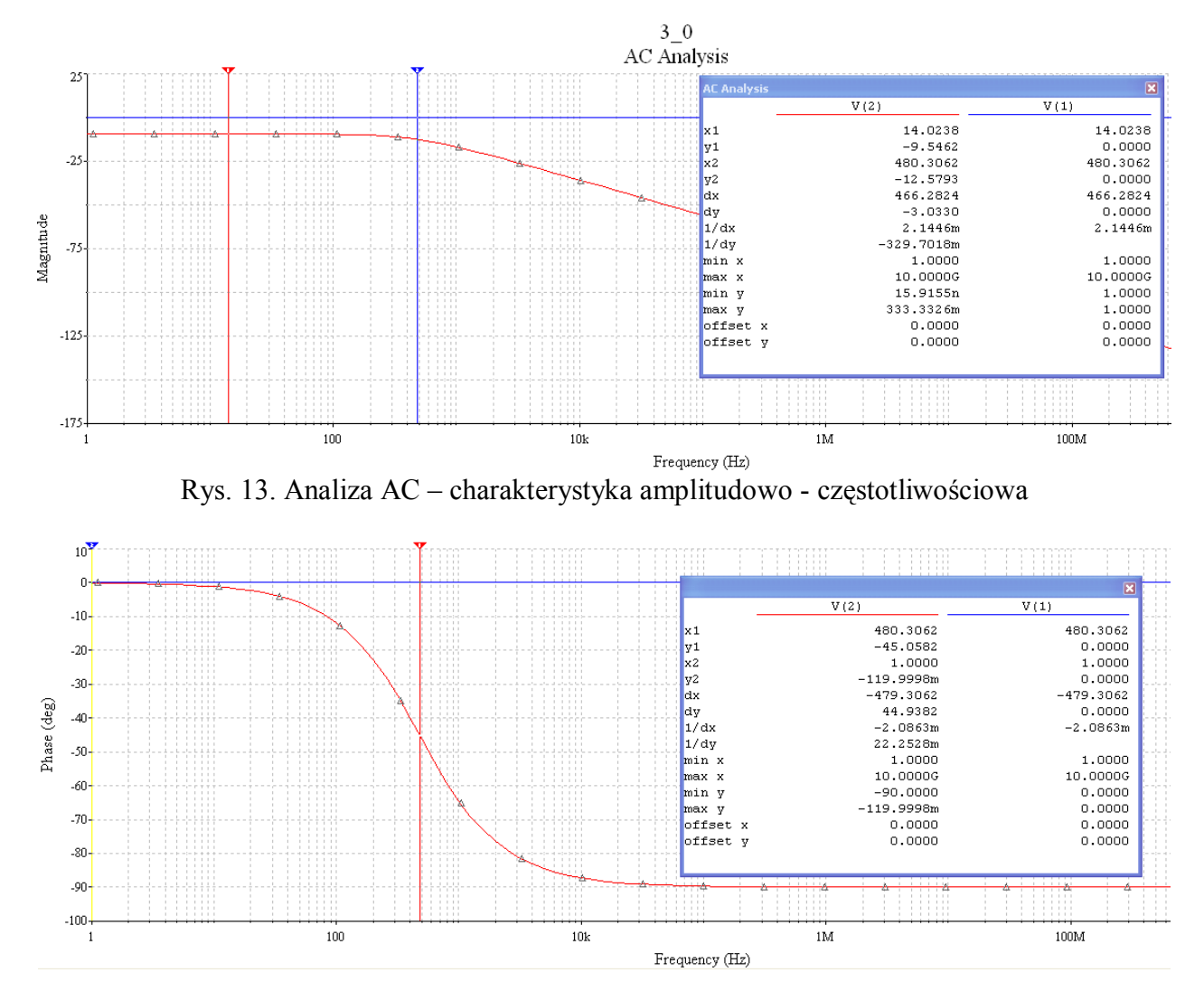

Rys. 14. Analiza AC – charakterystyka fazowo - częstotliwościowa

Korzystając ze wskazań plotera Bodego oraz Analizy AC wyznacz dla układu z rys. 7 górną częstotliwość graniczną filtru f<sub>g</sub> dla zadanego przez prowadzącego ustawienia potencjometru R<sub>2</sub>. Wyniki zanotuj w Tabeli 3.

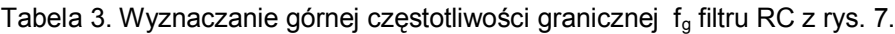

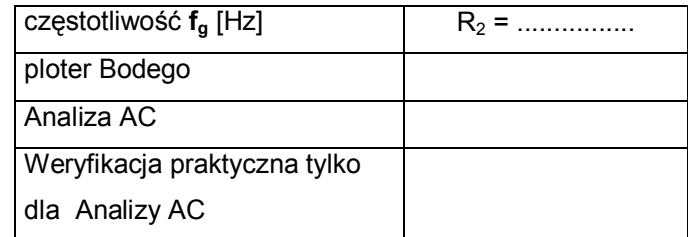

W sprawozdaniu zamieść charakterystyki otrzymane w wyniku analizy AC oraz na ploterze Bodego. Po zakończeniu części sprzętowej ćwiczenia porównaj charakterystyki częstotliwościowe rzeczywiste filtru RC z charakterystykami otrzymanymi w wyniku Analizy AC.

## **3.3**. **Analiza w** *Transient* **prostych obwodów elektrycznych**

Na pulpicie programu zbuduj układ przedstawiony na rys. 15 i składający się ze źródła sygnału prostokątnego  $V_1$ , rezystora  $R_1$ , kondensatora  $C_1$  oraz potencjometru  $R_2$ . Na potencjometrze  $R_2$ ustaw zadaną przez prowadzącego wartość rezystancji R2.

Źródło napięcia prostokątnego znajdź w katalogu: *Sources – Signal Voltagr Sources – Clock Voltage*. Po umieszczeniu źródła na pulpicie, podwójne kliknięcie na symbolu źródła wywołuje tabelę, w której możesz ustawić amplitudę i częstotliwość sygnału przez niego wytwarzanego.

Rezystor, potencjometr i kondensator znajdź w katalogu *Basic.*

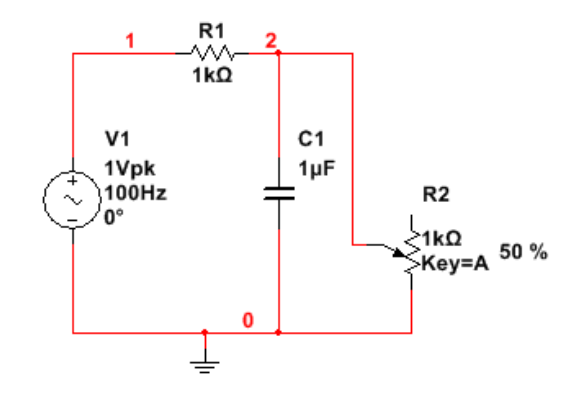

#### Rys. 15. Układ RC

Dołącz oscyloskop tak (rys. 16), aby możliwa była na jego ekranie równoczesna obserwacja sygnału ze źródła i przebiegu zmian napięcia na kondensatorze. Rozróżnij kolory przewodów doprowadzających sygnał na wejścia oscyloskopu (podwójne kliknięcie na przewodzie prawym przyciskiem myszy otwiera paletę kolorów przewodów łączących). Dzięki temu uzyskasz na ekranie oscyloskopu przebiegi kreślone różnymi kolorami dla kanału A i B.

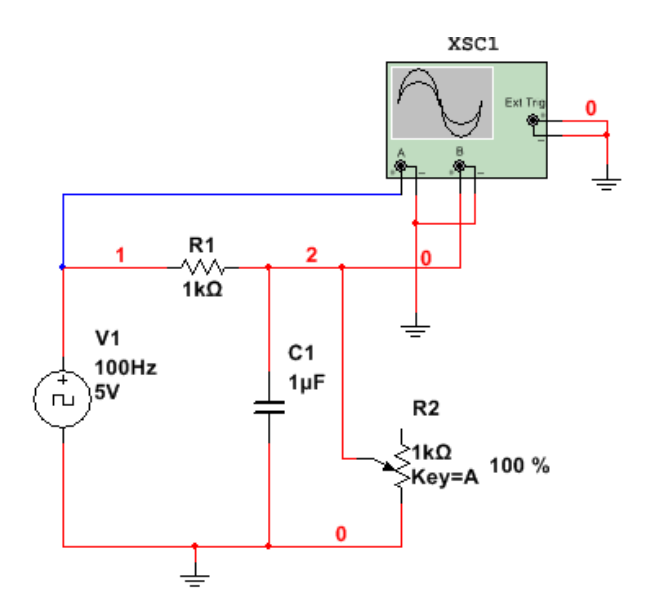

Rys. 16. Układ RC z oscyloskopem

Oscyloskop w programie MultiSim (rys. 16) jest standardowym dwukanałowym oscyloskopem analogowym z pewnymi funkcjami oscyloskopu cyfrowego. W oscyloskopie tym funkcjonują dwa kursory, za pomocą których można odczytać na polu poniżej ekranu oscyloskopu: czas, wartość chwilową napięcia w kanale A, wartość chwilową napięcia w kanale B, oraz różnicę napięć wskazywanych przez kursory. Oscyloskop używać będziemy tylko dla poglądowej obserwacji przebiegów czasowych (rys. 17). Multisim posiada bowiem lepsze narzędzie do tego celu. Jest to Analiza Transient.

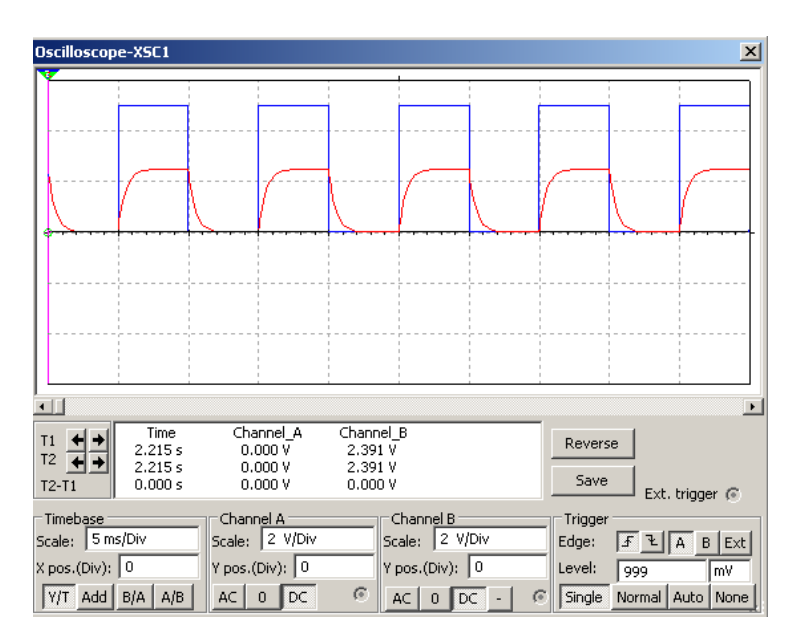

Rys. 17. Przebieg na oscyloskopie dla układu RC.

Analizę Transient uruchamia się z zakładki *Simulate – Analysis – Transient Analysis*. Na ekranie pojawiają się pola ustawień (rys. 18a, 18b), na których ustala się parametry obserwacji przebiegu czasowego.

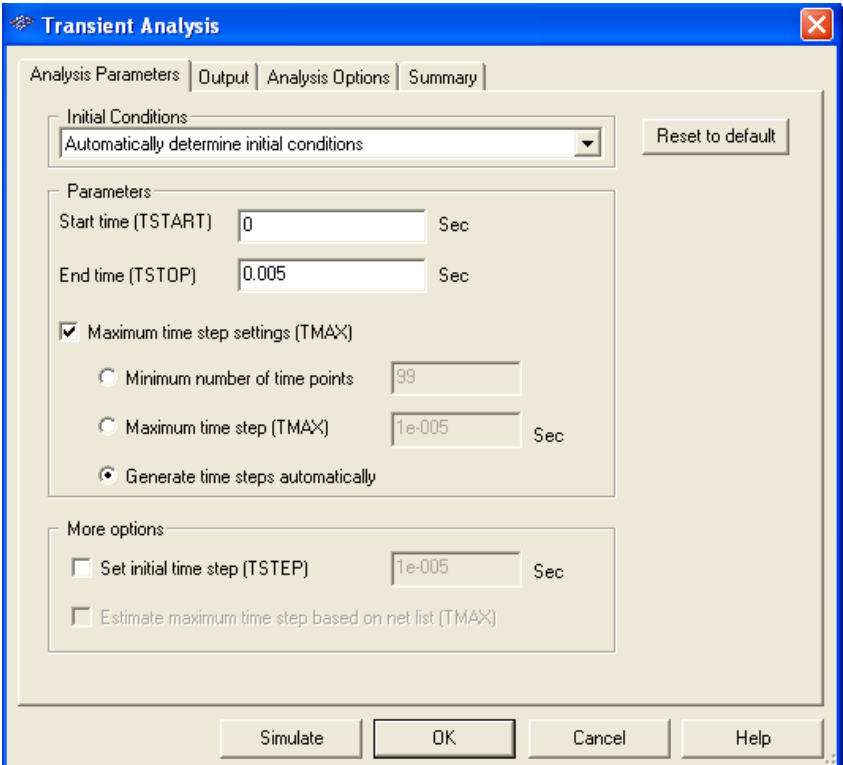

Najpierw ustawia się czas startu i zakończenia obserwacji przebiegów ( rys.18a )

Rys. 18a. Tabela ustawiająca parametry analizy Transient (czas startu i czas zakończenia obserwacji).

W następnym kroku w zakładce Output ustala się przedmiot obserwacji ( rys. 18b) – w naszym wypadku za pomocą przycisku Add wybieramy przebieg napięcia generowanego przez źródło sygnału V(1) oraz przebieg napięcia na kondensatorze C – V(2). Na koniec naciskamy przycisk **Simulate**.

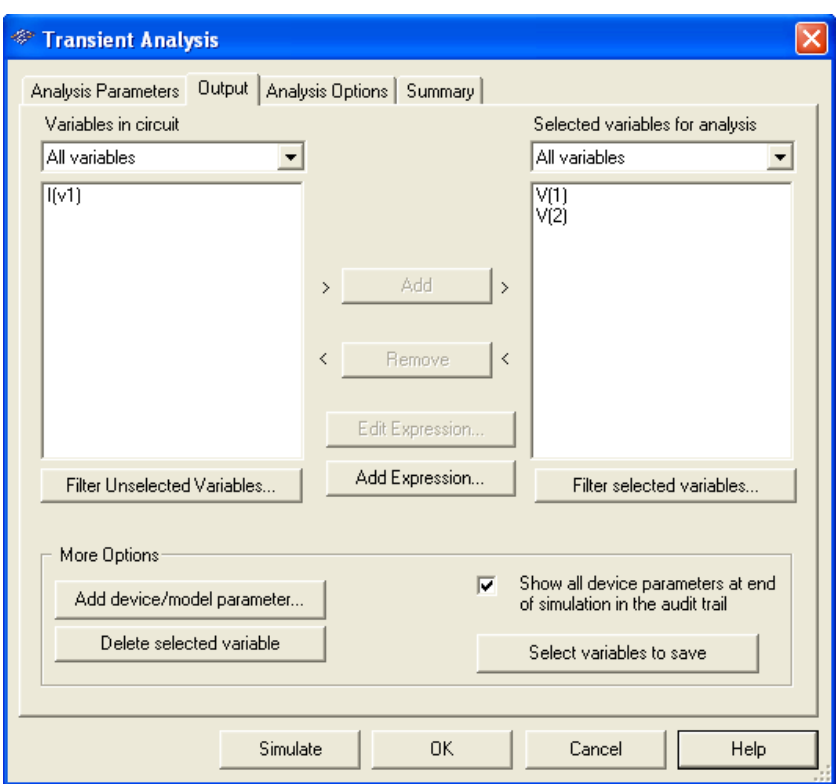

Rys. 18b. Tabela ustawiająca parametry analizy Transient – zostały wybrane przebiegi czasowe  $V(1)$  oraz  $V(2)$ .

Rys. 19 przedstawia wykresy przebiegów czasowych V(1) i V(2) uzyskanych dzięki Analizie Transient. Kursory pionowe, które można przemieszczać wzdłuż wykresów umożliwiają odczyt

wartości liczbowych czasu i napięcia. Korzystając z Analizy Transient wyznacz dla układu z rys. 15 stałe czasowe ładowania i rozładowania kondensatora C dla zadanego ustawienia potencjometru R2. Wyniki zanotuj w Tabeli 4.

Przyjmujemy, że czas ładowania kondensatora to czas, w którym napięcie na kondensatorze narasta od 0.1 do 0.9 wartości maksymalnej napięcia na kondensatorze. Czas rozładowania to czas, w którym napięcie na kondensatorze maleje od 0.9 do 0.1 wartości maksymalnej napięcia na kondensatorze.

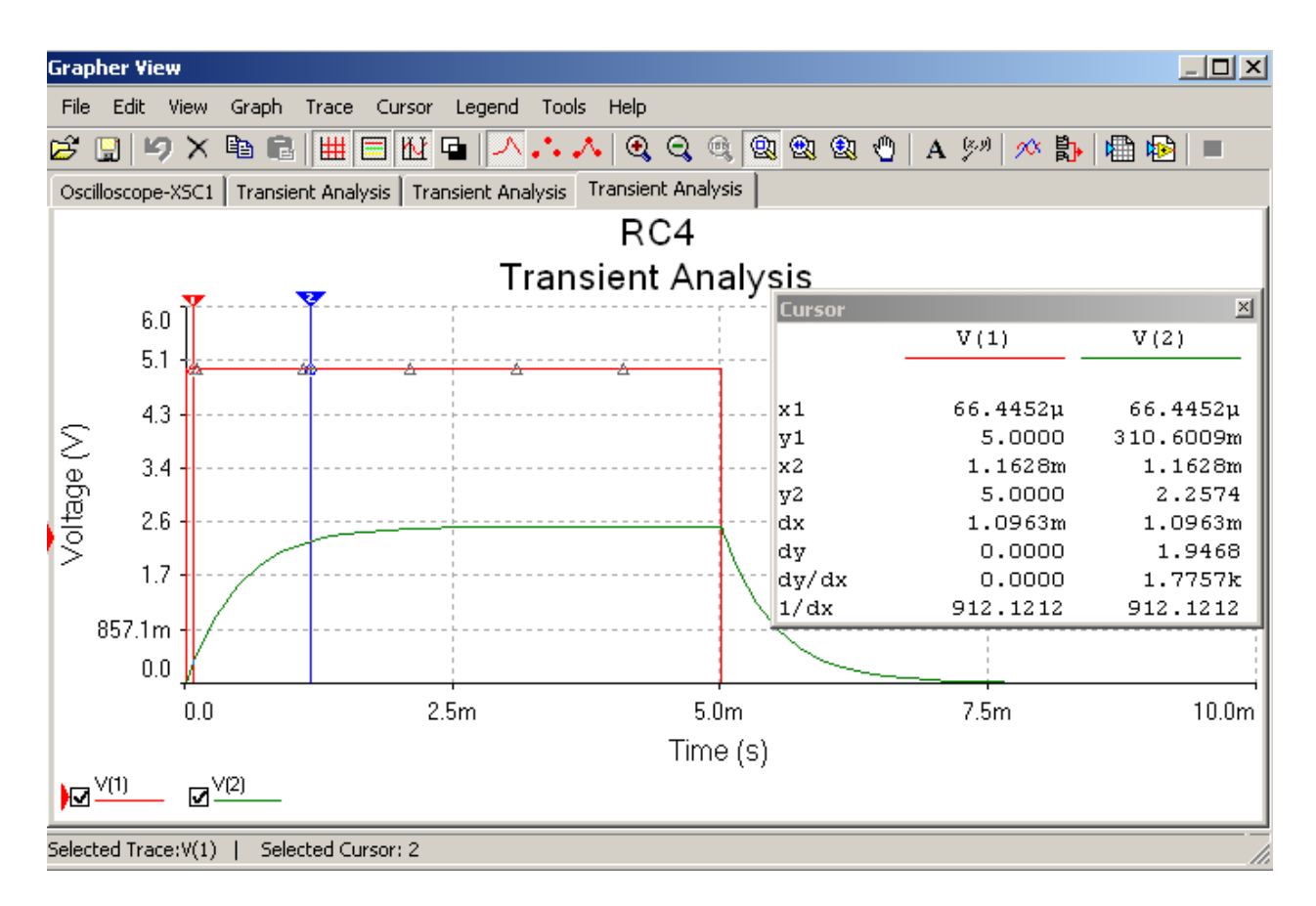

Rys.19. Przebiegi czasowe: V(1) - sygnał prostokątny ze źródła, V(2) – przebieg napięcia na kondensatorze C.

Tabela 4. Wyznaczanie stałej czasowej ładowania i rozładowania kondensatora C z rys. 15.

| l Stała czasowa τ             | $R_2 = $ |
|-------------------------------|----------|
| l Ładowanie kondensatora C    |          |
| l Rozładowanie kondensatora C |          |
| Weryfikacja praktyczna        |          |

W sprawozdaniu przedstaw przebiegi otrzymane na oscyloskopie oraz w wyniku analizy *Transient.* Po zakończeniu części sprzętowej ćwiczenia porównaj stałe czasowe ładowania i rozładowania kondensatora wyznaczone na przyrządach ze stałymi czasowymi otrzymanymi z symulacji. Warto zauważyć, że w oknie graficznym otwartym przy analizie Transient istnieje też możliwość łatwego przełączania się do podglądów graficznych analizy AC i DC oraz plotera Bode'go.

# **Wprowadzenie do modelowania układów na platformie Elvis**

# **4.1 Opis platformy montażowej ELVIS II**

Platforma ELVIS (**E**ducational **L**aboratory **V**irtual **I**nstrumentation **S**uite) jest produktem firmy National Instruments służącym do projektowania, modelowania i pomiarów układów elektronicznych w oparciu o środowisko LabView. Platforma ELVIS składa się z zintegrowanej stacji roboczej zawierającej płytę montażową, moduły zasilania, wielofunkcyjny moduł akwizycji danych oraz z zestawu wirtualnych przyrządów pomiarowych dostępnych na ekranie komputera w programie LabView ( SFP - Soft Front Panel instruments). Możliwe jest również dołączenie do stacji roboczej rzeczywistych przyrządów pomiarowych i porównanie ich wskazań ze wskazaniami przyrządów wirtualnych.

Rys. 20 przedstawia widok ogólny stacji roboczej ELVIS.

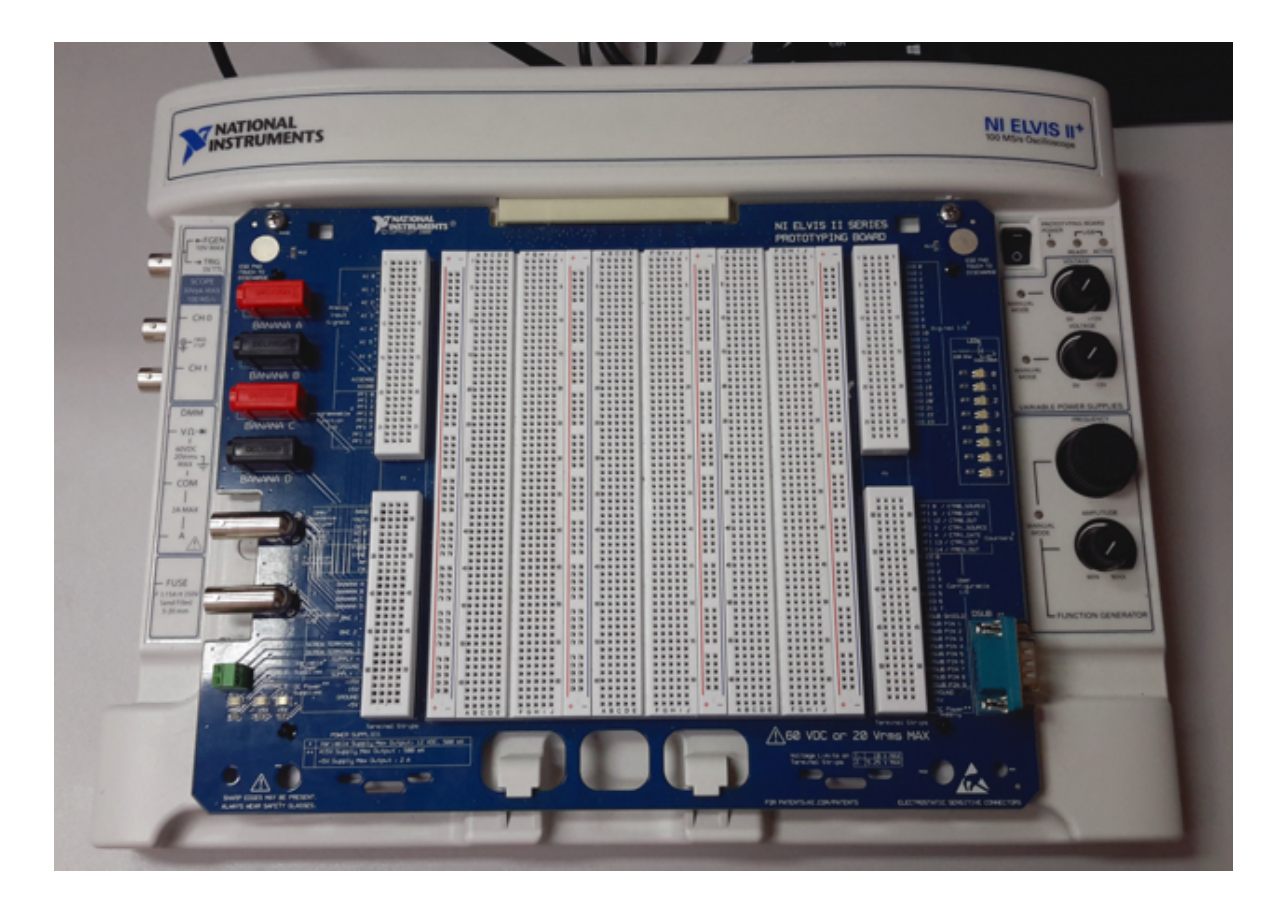

Rys. 20. Widok ogólny stacji roboczej ELVIS

Wyłącznik główny stacji roboczej (rys. 21) znajduje się na ścianie bocznej w górnym prawym rogu. Na płycie czołowej stacji (rys. 22) w górnym prawym rogu znajduje się wyłącznik O/I, który doprowadza zasilanie do płyty montażowej stacji. Zwróć uwagę na to, aby w czasie montowania układu na płycie montażowej, była ona odłączona od głównego zasilania stacji.

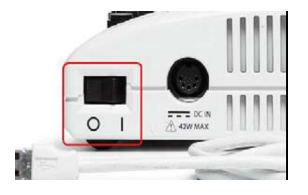

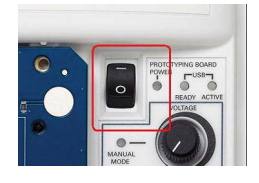

Rys. 21.Wyłącznik główny platformy ELVIS II Rys. 22 Włączanie zasilania płyty montażowej

Rys. 23 przedstawia konfigurację gniazd na płycie montażowej.

Kolumny gniazd pomiędzy liniami czerwoną i niebieską oznaczone "+" i " –" połączone są ze sobą w pionie.

Rzędy gniazd oznaczone liczbami połączone są ze sobą w poziomie i służą do montowania elementów elektronicznych i połączeń między nimi. Elementy elektroniczne wkłada się bezpośrednio do gniazd montażowych, połączenia wykonuje się za pomocą przewodów elektrycznych zakończonych miniaturowymi wtykami.

|                                        |               |                                         |                         |                | <b>ABCOE</b>           |                         |   |                       |                 |             |                     |
|----------------------------------------|---------------|-----------------------------------------|-------------------------|----------------|------------------------|-------------------------|---|-----------------------|-----------------|-------------|---------------------|
| <b>William</b> Service                 |               |                                         |                         |                | <b>IN N N N N</b>      |                         |   |                       |                 |             |                     |
| <b>Bally Britter</b>                   |               | <b>NAME OF GROOM</b>                    | <b>MANN</b>             |                | <b>WWWWW</b>           | ::::                    | Ħ | -----                 | . .             |             | 1000                |
| A1B<br><b>NEW DECK</b>                 | 53            | <b>NN W W W</b>                         | <b>With Night</b>       |                | -----                  |                         |   |                       | <br>*****       |             | 010.5               |
| <b>William</b>                         | <b>NB</b>     | <b>NEW WAY</b>                          |                         | <b>BR</b>      |                        |                         |   |                       |                 |             | 010.2               |
| be be be by 5                          | <b>N W</b>    | <b><i><u><b>SHEMHHM</b></u></i></b>     |                         | E.             | <b>SW W W W W</b>      | <br>*****               |   |                       |                 |             | <b>COTC</b>         |
| by by by by                            | <b>W.W.</b>   | *****                                   |                         |                | *****                  |                         |   | -----                 |                 |             | 110.4               |
| <b>With Night</b>                      | <b>NR</b>     | <b>NNWW</b>                             | <b>NNNNN</b>            | <b>W W</b>     |                        | 55555                   |   |                       |                 |             | 10.6                |
| <b>Wild by the</b>                     |               | (医室顶下层)                                 | *****                   |                | *****<br><b>NN99</b>   | *****                   |   | *****                 |                 |             | 0000<br>110.7       |
| by the fact for                        |               | <b>NEW WINDOW</b>                       |                         | <b>W W</b>     | <b>ON 18 16 16 16</b>  |                         |   | 10 W W W W W          | *****           |             | 1000                |
| by by by by 10                         | <b>NR</b>     | this is in its in-                      | 医尿道病原因                  | <b>N N</b><br> | <b>NNNNN</b>           | 55555                   |   |                       | *****           |             | 0.010               |
| <b>Wild In the </b>                    | <b>W.W.</b>   | <b>NEW WIND</b>                         | *****                   | <b>W W</b>     | <b>NNWW</b>            |                         |   |                       | *****           |             | 10 10               |
| by he he by                            | <b>W 26</b>   | <b>NNNNN</b>                            | *****                   | <b>N W</b>     | <b>NEW WAY</b>         | *****                   |   |                       | *****           |             | 10.11               |
| A1.5<br><b>NEW DECK</b>                | <b>W W</b>    | <b>NNNNN</b>                            | <b>GREED</b>            |                | <b>WWW20</b>           |                         |   | :::::                 |                 |             |                     |
| <b>BOOK BOOK</b>                       |               | <b>NNNNN</b>                            | <b>MNWW</b>             | <b>N.H.</b>    | 150 G G G G            |                         |   |                       | -----           |             | 1013                |
| AT <sub>0</sub><br>of the the fire the |               | <b>地震 編 編 編 編</b><br><b>NEW DECK OF</b> | <br>                    | <b>N H</b>     | <b>NEWSE</b>           | *****                   |   | *****                 | <b>WWWW</b>     |             | 100 14              |
| by by by the                           | <b>W 20</b>   | <b>NEW DECK</b>                         | *****                   | <b>W W</b>     | *****                  |                         |   | *****                 |                 |             | <b>WWW</b><br>10 15 |
| λςπ<br>by he he he                     |               |                                         | <b>NNNNN</b>            | <b>W W</b>     | <b>GREEN</b>           | <b>NNWWW</b>            |   | *****                 | *****           |             | <b>ME OTC</b>       |
| by by by by<br><b>SOVIA</b>            | <b>W W</b>    | <b>NEW WIN</b><br><b>NNNNN</b>          | <b>NN W W W</b>         | <b>W W</b>     | <b>NEWS</b>            | *****                   |   | *****                 |                 |             | 100.17              |
| <b>NEW DECK</b><br>AIGNO               | <b>W W</b>    |                                         | ******                  |                | 2010 to 10 to 10       | <b>NNNNN</b>            |   | <b>20 is is in in</b> | ******          |             | 10 18               |
| o la la bi la<br>PT <sub>0</sub>       |               | solid by the far the                    |                         | <b>W M</b>     |                        | <b>WHEN</b>             |   |                       | *****           | <b>W.W.</b> | <b>WWW</b><br>10 19 |
| by the fact for<br>m <sub>1</sub>      | <b>W 10</b>   | <b>NN 90 10 10</b>                      |                         | <b>W W</b>     | *****                  | <b>STEED</b>            |   | *****                 |                 | <b>W.W.</b> | <br>10 29           |
| by the fact the<br>rr12                | in in         | <b>NNKW</b>                             | *****                   |                | <b>NEW WIND</b>        | <b>NNSER</b>            |   | *****                 | <b>NNWW</b>     |             | 1021                |
| <b>NEW DECK</b><br>PT 5                | <b>NR</b>     | <b>NEW WAY</b>                          |                         | <b>N</b> W     | <b>NN 9 9 9 9</b>      | <b>NNNNN</b>            |   |                       |                 |             | 110 22              |
| <b>BOOK IN IN</b><br>PFI <sub>6</sub>  | <b>W 36</b>   | *****                                   |                         | <b>W M</b>     | 2000 00 00 00 00 00    | <b>NNKKK2</b>           |   | <b>SEREER</b>         | ******          |             | 10.23               |
| <b>SIGNER</b><br>PF17                  | <b>B B</b>    | <b>Big is in it is</b>                  | <b>NN W W W 20</b>      |                | *****                  | <b>NNWW</b>             |   | <b>WEEKEE</b>         | <b>NNWW</b>     |             |                     |
| <b>NOW DO DO</b><br>71.10              |               | <b>NEW DECK</b>                         |                         | <b>N N</b>     | <b>NNNN</b>            | <b>NEW WIND</b>         |   | <b>KEEFT</b>          | *****           |             |                     |
| <b>Ballet Britter</b><br>72.33         | <b>NB</b>     |                                         |                         |                |                        | <b>NNNNN</b>            |   |                       |                 |             |                     |
|                                        | <b>IN IN</b>  |                                         | <b>NNNNN</b>            | <b>By By</b>   |                        |                         |   | <b>NEWS</b>           | <b>NEWSE</b>    | <b>W W</b>  |                     |
|                                        | <b>IN 19</b>  | ----                                    | <b>NO WHEN</b>          | <b>N N</b>     | *****                  | <b>NNWW</b><br>*****    |   | <b>XXXXXX</b>         | <b>NNNNN</b>    |             |                     |
|                                        | <b>IN IN</b>  | <b>NOW IN IN IN IN</b>                  |                         | <b>W W</b>     | <b>NEW RES</b>         |                         |   | *****                 | <b>STEEP</b>    |             |                     |
|                                        | <b>B B</b>    | <b>NEW WIN</b>                          |                         | <b>W. M.</b>   |                        |                         |   | *****                 |                 |             |                     |
|                                        |               | <b>NNNNN</b>                            |                         |                | *****                  |                         |   |                       | <b>NNNNN</b>    | w.          | P3                  |
| P2                                     |               |                                         | <b>NEW WINDOW</b>       | 55             | *****                  | <b>NNNNN</b>            |   | <b>NNWWW</b>          | *****           |             |                     |
|                                        | <b>IN IN</b>  | ----                                    |                         | <b>N N</b>     | <b>NNNNN</b>           | <b>NNNNN</b>            |   | <b>BENERE</b>         |                 |             |                     |
|                                        | <b>IN IN</b>  | <b>SHEET IS IN IN</b>                   |                         | <b>N</b> W     | <b>NH NH NH</b>        | <b>NEWSE</b>            |   | *****                 |                 |             |                     |
| <b>WEST REPORT</b>                     | <b>B B</b>    |                                         |                         | <b>IN 20</b>   | <b>NN 50 10 10</b>     |                         |   | *****                 | *****           |             |                     |
|                                        | <b>NB</b>     | *****                                   | 医胃腺病毒                   | <b>N N</b>     | <b>NNNNN</b>           | <b>NEW WAR</b>          |   | *****                 | <b>NNWW</b>     |             |                     |
| <b>William Inc. 30</b><br><b>DUT</b>   |               | -----                                   | -----                   |                |                        | <b>FEED FE</b>          |   | *****                 |                 |             |                     |
| <b>NEW DECK</b>                        | <b>15 IS</b>  | <b>NNWW</b>                             |                         | <b>BOW</b>     | *****                  |                         |   |                       | *****           |             | <b>WWW</b>          |
| <b>BOOK DO DE</b>                      | <b>BB</b>     | <b>ON N N N N</b>                       | <b>NNWW</b>             | <b>Bi Bi</b>   | <b>ON N N N N</b>      |                         |   | <b>ON N N N N</b>     |                 | . .         | ****                |
|                                        | <b>IN IN</b>  |                                         | <b>NN 90 10 10</b>      | <b>IN 19</b>   | <b>NNK NN</b>          |                         |   | <b>NNNNN</b>          | <b>NEWS</b>     |             | <b>WWW</b>          |
| <b>WHEN</b>                            | <b>IN IN</b>  |                                         |                         | <b>NR</b>      | *****                  |                         |   | <b>NNNNN</b>          | *****           |             | <b>WWW</b>          |
|                                        | 55            | -----                                   | ----                    | <b>NB</b>      |                        | .                       |   | <b>NNNNN</b>          |                 |             |                     |
| 法 一度せる<br><b>NEW DE DE 35</b>          |               | <b>NN 9 9 9 9</b>                       |                         |                |                        | .                       |   | *****                 | *****           |             | ---                 |
| <b>NEW DECK</b>                        | <b>NB</b>     | <b>Girls in in in</b>                   | <b>NEW DECK</b>         | <b>PE 29</b>   | の第1回 第1回 第             |                         |   | <b>688888</b>         |                 |             |                     |
| <b>NEW DECK</b>                        | <b>IN IN</b>  | <b>MAN 2019</b>                         | <b>NN 9 9 9 9</b>       | <b>FW 79</b>   | <b>NNNNN</b>           |                         |   | <b>NEW KE</b>         | <b>NEWS</b>     |             |                     |
| <b>NNK</b><br>īа                       | <b>IN IN</b>  |                                         |                         | <b>NR</b>      |                        | <b>NNNNN</b>            |   | <b>NEWSE</b>          | <b>NN NN N</b>  |             |                     |
|                                        |               | -----                                   |                         |                | <b>NEW WIN</b>         | <b>NEW WIND</b>         |   | <b>NNNNN</b>          |                 | W W         |                     |
| iθ<br><b>MINK 0014</b>                 | <b>BB</b>     |                                         | <b>NNNNN</b>            | <b>NR</b>      | <b>NNKKK</b>           | <b>NNK WWW</b>          |   | <b>NNNNN</b>          | <b>NNKKR</b>    |             |                     |
| ۱c<br><b>NEW DECK</b>                  | <b>BB</b>     |                                         | <b>NEW DECK OF REAL</b> |                | <b>SOM IN IN IN IN</b> | <b>NNNNN</b>            |   |                       |                 |             | ****                |
| ı o<br><b>SA DE DE DE</b>              |               | <b>SO BY BY BY BY BY</b>                |                         |                | <b>NNNNN</b>           |                         |   | <b>NN WN W</b>        | <b>NEWER</b>    | . .         |                     |
| <b>NEW DECK</b>                        | <b>DD</b>     | <b>NNSK</b>                             | <b>NEW DECK</b>         | <b>IN IN</b>   |                        |                         |   | <b>NN W W W</b>       | <b>NNNNN</b>    |             |                     |
| <b>MAN 2012</b>                        | <b>DI DI</b>  | <b>NEW DECK OF</b>                      | <b>NNNNN</b>            | <b>IN IN</b>   | <b>NNNNN</b>           |                         |   | <b>NEWSE</b>          |                 | <b>W</b> W  |                     |
| <b>MINIMAG</b>                         | 55            |                                         | <b>WHEN</b>             | <b>B D</b>     |                        | <b>NNNNN</b>            |   |                       |                 |             |                     |
| <b>NEW DRIVE</b>                       | <b>17 (3)</b> | -----                                   | ----                    | <b>DO 29</b>   | *****                  |                         |   | <b>NEW WAY</b>        | <b>NN W W W</b> | <b>W W</b>  | <b>NEWS</b>         |
|                                        | <b>DD</b>     | <b>SS IN IN IN IN</b>                   | <b>MAN 2010 10:50</b>   | <b>IN IN</b>   | 55 IN 18 18 18         | <b>NN W W W W</b>       |   |                       |                 |             |                     |
| <b>NEW DECK</b><br>$\overline{z}$      |               |                                         | <b>NEW WIND</b>         |                | <b>NO WHEN</b>         | <b>NNKKK</b>            |   |                       | <b>*****</b>    |             |                     |
|                                        | <b>D-D</b>    | <b>NEW DECK</b>                         | <b>NN 9 3 5 5</b>       | <b>IN IN</b>   | <b>NEW HIM</b>         |                         |   | <b>NNWW</b>           |                 |             |                     |
|                                        |               |                                         | <b>NN 30 30 30</b>      | DD             | <b>NNK NNK</b>         | <b>NN WN W</b>          |   | *****                 |                 |             |                     |
| <b>MENDEN</b>                          | <b>DO</b>     | <b>NEW DECK</b>                         |                         | <b>DOM:</b>    | <b>NNNNN</b>           |                         |   |                       |                 |             | <b>NNNN</b>         |
| ---                                    | <b>DO DR</b>  | <b>NEW DECK</b>                         |                         |                | <b>CONTRACTOR</b>      | <b>NNK</b><br><b>AO</b> |   |                       |                 |             |                     |
| <b>BOTH DE DE</b>                      | DOM:          | on the first fact the                   |                         | <b>DO DE</b>   |                        |                         |   |                       |                 | <b>W.W.</b> |                     |
| <b>MAN 2019</b>                        | <b>DB</b>     | .                                       |                         | D D            |                        |                         |   |                       |                 |             | ----                |
| <b>MINK IN</b>                         |               | <b>NEW HIS</b>                          |                         |                | <b>NEW NEW</b>         | <b>NEW</b><br>. .       |   | <b>NNNNN</b>          | ٠               |             |                     |
|                                        |               | <b>NH 10 10 10 10</b>                   | <b>NEW DECK</b>         |                | <b>NEW WINE</b>        |                         |   | <b>NEW YOR</b>        | --              |             |                     |
|                                        |               | <b>ABCDE</b>                            | <b>FGH</b>              |                | <b>ABCD</b>            | FGHI                    |   | <b>ABCD</b>           | FGH             |             |                     |
|                                        |               |                                         |                         |                |                        |                         |   |                       |                 |             |                     |

Rys. 23. Konfiguracja gniazd na płycie montażowej.

Rys. 24 przedstawia belkę montażową w lewym dolnym rogu płyty.

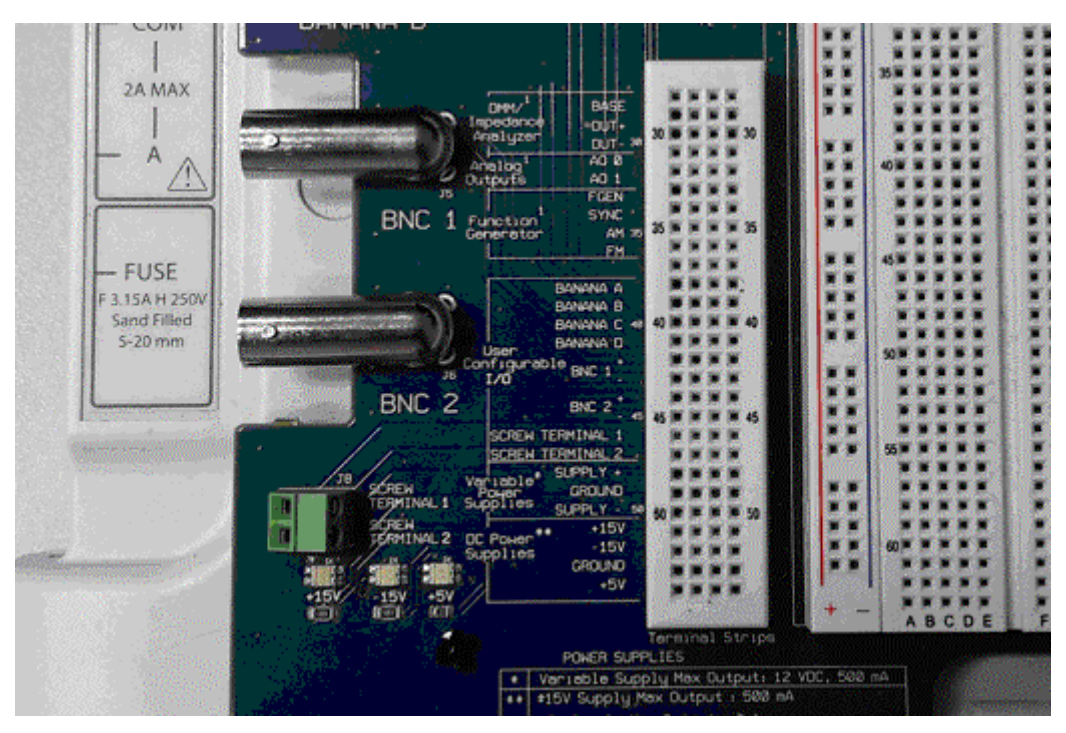

Rys. 24. Belka do rozdziału zasilania, sterowania i sygnałów wyjściowych.

Panel DC Power Supplies posiada gniazda wyjściowe w rzędach nr 51, 52, 53, 54, do których doprowadzone są odpowiednio napięcie zasilania +15V, -15V, +5V oraz masa (GROUND). Wygodnie jest np. połączyć przewodem jedno z gniazd w rzędzie 51 z jednym z gniazd w kolumnie wzdłuż czerwonej linii na płycie montażowej i utworzyć w ten sposób pionową szynę zasilania +15V. Podobnie łącząc przewodem jedno z gniazd w rzędzie 53 z jednym z gniazd w kolumnie wzdłuż niebieskiej linii na płycie montażowej i utworzyć w ten sposób pionową szynę masy .

Panel Variable Power Supplies z rzędami gniazd 48, 49,50 umożliwia dołączenie do płyty montażowej źródła napięcia zmiennego.

Panel User Configurable I/O umożliwia poprzez wejścia BANANA A (rząd nr 38) , BANANA B (rząd nr 39), BANANA C (rząd nr 40), BANANA D (rząd nr 41) dołączenie do płyty montażowej wirtualnych multimetrów. Gniazda BNC1+ (rząd nr 42) i BNC1- (rząd nr 43)oraz BNC2+ (rząd nr 44) i BNC1- (rząd nr 45) umożliwiają podłączenie np. oscyloskopu zewnętrznego. Gniazda BNC1+ i BNC2+ łączy się z punktami "gorącymi" pomiaru sygnałów na płycie montażowej. Gniazda BNC1- i BNC2- łączy się z szyną masy.

Panel Function Generator umożliwia dołączenie do płyty montażowej generatora wirtualnego FGEN. Gniazda sygnałowe generatora znajdują się w rzędzie 33. Masa generatora znajduje się w tym rzędzie gniazd co masa zasilacza czyli w rzędzie 53. Aby rozpocząć pracę z generatorem, należy na ekranie komputera uruchomić program ELVISmx Instrument Launcher, wywołać program FGEN i na wirtualnej czołówce generatora ustawić żądane parametry sygnału wejściowego.

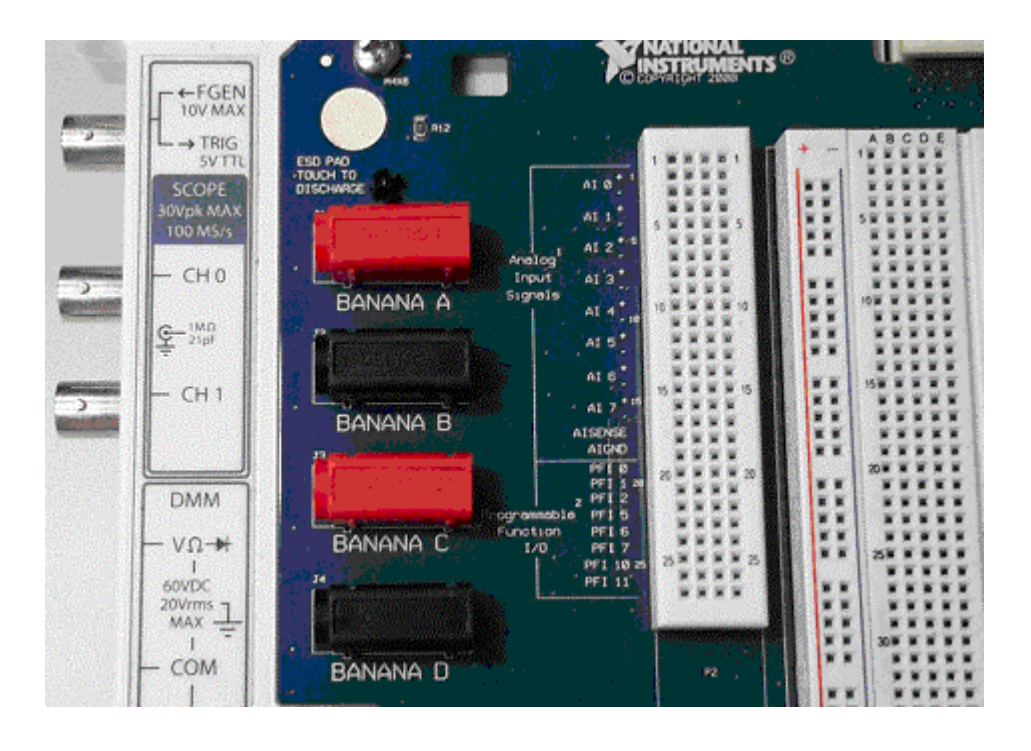

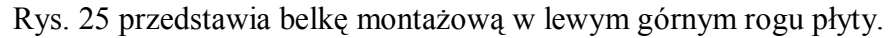

Rys. 25. Belka do transmisji sygnałów analogowych do przyrządów wirtualnych.

Panel Analog Input Signals umożliwia dołączenie oscyloskopu wirtualnego. W tym celu wykorzystuje się dwa wejścia analogowe AI0 i AI1. Wejścia AI0+ i AI1+ są wejściami "gorącymi" dla badanych sygnałów, wejścia AI0- i AI1- łączy się z szyną masy. Aby rozpocząć pracę z oscyloskopem, należy na ekranie komputera uruchomić program ELVISmx Instrument Launcher, wywołać oscyloskop (SCOPE) i na wirtualnej czołówce oscyloskopu ustawić następujące nastawy.

1. Channel 0 Settings: Source: *AI0*, Zaznacz-*Enabled*, Probe *1x*, Coupling *DC*, Powiększenie Volty/działkę-*ustaw odpowiednio pokrętłem obrotowym*, Przesunięcie w pionie (działki) *0*,

- 2. Channel 1 Settings: Source: *AI1*, Zaznacz -*Enabled*, Probe *1x*, Coupling *DC*, Powiększenie Volty/działkę-*ustaw odpowiednio pokrętłem obrotowym*, Przesunięcie w pionie (działki) *0*,
- 3. Podstawa czasu Time/div- *ustaw odpowiednio pokrętłem obrotowym,*
- 4. Wyzwalanie (Trigger): Typ *krawędziowe (Edge)*, Źródło wyzwalania (Source) *Chan 0*, Zbocze (Slope) – *narastające*, Poziom (Level) – *0V*,
- 5. Zaznacz także Cursors *On*, Wybierz C1 *CH0*, C2 *CH1* (po bokach ekranu zostaną uaktywnione kursory, które można przesuwać myszką).
- 6. Uruchom oscyloskop przyciskiem *Run*.

Możliwe jest również dołączenie oscyloskopu rzeczywistego poprzez panel Panel User Configurable I/O i złącza BNC1 i BNC2 na dolnej belce pomiarowej z rys. 24.

### **4.2 Weryfikacja doświadczeń symulacyjnych z pkt. 3.**

Na płycie montażowej ELVIS należy zbudować układy kolejno wg schematów dla obwodu rezystancyjnego 1 (rys. 2) oraz obwodu RC (rys. 15).

Przed przystąpieniem do montażu sprawdź czy płyta montażowa jest odłączona od zasilania platformy (wyłącznik na czołówce w górnym prawym rogu płyty w pozycji Off – nie świecą się diody obok niego). Elementy elektroniczne wkłada się bezpośrednio do gniazd montażowych, połączenia wykonuje się za pomocą przewodów elektrycznych zakończonych miniaturowymi wtykami.

Wartości rezystorów stosowanych w części sprzętowej ćwiczenia należy określić na podstawie kodu kreskowego rezystorów lub zmierzyć za pomocą multimetru podręcznego. Tabela 5 zawiera objaśnienia kodu kreskowego rezystorów.

| KOLOR | <b>PASEK</b> |   | 2 | 3          | 4     |                                       |
|-------|--------------|---|---|------------|-------|---------------------------------------|
|       | czamy        |   | 0 | $\times$ 1 |       | Kod 4-ro paskowy                      |
|       | brązowy      |   |   | ×10        | 1%    | Rezystory standardowe                 |
|       | czerwony     | 2 | 2 | ×100       | 2%    | Szeregi E-3, E-6, E-12 i E-24         |
|       | pomarańczowy | 3 | 3 | $×1$ K     |       | Pasek 1 - cyfra                       |
|       | żółty        | 4 | 4 | ×10K       |       | Pasek 2 - cyfra                       |
|       | zielony      | 5 | 5 | ×100K      | 0,5%  | Pasek 3 - mnożnik                     |
|       | niebieski    | 6 | 6 | ×1M        | 0.25% | Pasek 4 - tolerancja                  |
|       | fioletowy    |   | 7 | ×10M       | 0.1%  | 1 2 3<br>4                            |
|       | szary        | 8 | 8 | ×100M      |       |                                       |
|       | biały        | 9 | 9 | ×1000M     |       |                                       |
|       | srebrny      |   |   | ×0.01      | 10%   | $3.300$ ohm = $3k3 = 3.3$ kohm $10\%$ |
|       | złoty        |   |   | ×0,1       | 5%    |                                       |

Tabela 5. Kod paskowy rezystorów

### **4.2.1. Weryfikacja sprzętowa obwodu rezystancyjnego 1**

Umieść na płycie montażowej rezystory  $R_1$  i  $R_2$  wg schematu z rys. 2.

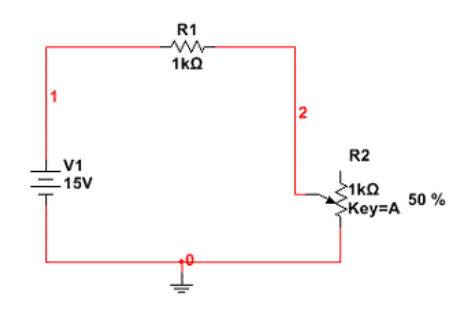

Rys. 2. Obwód rezystancyjny 1 (przypomnienie)

 Na płycie montażowej wybierz kolumnę gniazd np. przylegających do pionowej niebieskiej linii i uznaj ją za szynę masową układu. Wybierz również kolumnę gniazd przylegającą do pionowej czerwonej linii i uznaj ją za szynę zasilającą +15V.

Odszukaj w dolnym lewym rogu platformy ELVIS panel DC POWER SUPPLY (DC PS) i połącz przewodem wyprowadzenie DC PS GROUND z szyną masową. Połącz wyprowadzenie DC PS +15V przewodem z szyną zasilającą +15V. Połącz wyprowadzenie DC PS +15V przewodem z odpowiednią końcówką rezystora  $R_1$ . Połącz wolne wyprowadzenie rezystora  $R_2$  z szyną masową.

Wywołaj na belce przyrządów multimetr *Digital Multimeter*. Dołącz multimetr do wybranych punktów obwodu rezystancyjnego 1. Na jego czołówce w oknie *Banana Jack Connections* znajdziesz podpowiedź jak połączyć przewodami zewnętrznymi gniazda czerwone i czarne na bocznej ścianie platformy z konektorami BANANA C i BANANA D na górnej powierzchni platformy .

Znajdź na belce dolnej lewej gniazda BANANA C i BANANA D i podłącz je do wybranych punktów pomiarowych dzielnika napięciowego. Na wirtualnej czołówce przyrządu wybierz odpowiedni mod pracy multimetru i odczytaj wartość napięcia na rezystorze R2.

Samodzielnie podłącz multimetr do pomiaru prądu w obwodzie badanym.

Wyniki pomiarów zanotuj w Tabeli 1 uzupełniając kolumnę *Weryfikacja praktyczna*.

### **4.2.2. Weryfikacja sprzętowa obwodu RC ( rys. 15)**

Umieść na płycie montażowej rezystory  $R_1$  i  $R_2$  oraz kondensator  $C_1$  wg schematu z rys. 15.

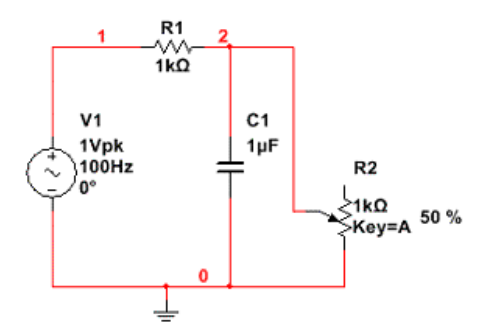

Rys. 15. Układ RC (przypomnienie)

Odszukaj wyjście generatora FGEN (rząd 33) w panelu Function Generator. Dołącz to wyjście do niepodłączonej końcówki rezystora. Na wirtualnej czołówce generatora wybierz rodzaj sygnału: prostokątny i ustaw jego częstotliwość tak aby napięcie na kondensatorze dochodziło do wartości bliskiej wartości napięcia wyjściowego generatora. Ustaw stopień wypełnienia sygnału *Duty cycle* równy 50%.

Odszukaj w Panelu DC Power Supplies wyprowadzenie GROUND (rząd 53), które stanowi masę zasilacza DC ale również generatora FGEN. Dołącz to wyprowadzenie do wolnej końcówki kondensatora C.

Odszukaj w Panelu Analog Input Signals wyprowadzenia *AI0* i *AI1* i dołącz za ich pośrednictwem oscyloskop wirtualny tak, aby możliwa była obserwacja przebiegu sygnału z generatora oraz przebiegu napięcia na kondensatorze C. Wykorzystaj wskazówki z punktu 4.1. Wywołaj w programie ELVISmx Instrument Launcher oscyloskop SCOPE. Dobierz amplitudy sygnałów wejściowych i parametry podstawy czasu wirtualnymi pokrętłami tak, aby uzyskać na ekranie jeden okres przebiegu wyjściowego generatora FGEN. W panelu Trigger ustaw typ zbocza wyzwalającego i inne parametry wyzwalania.

Obserwuj na ekranie oscyloskopu krzywą ładowania i rozładowania kondensatora na tle sygnału z generatora. Za pomocą kursorów zmierz stałą czasową ładowania kondensatora czyli czas po którym napięcie na kondensatorze osiąga wartość od 0.1 do 0.9 wartości maksymalnej napięcia na kondensatorze a następnie określ czas rozładowania kondensatora czyli czas, po którym napięcie na kondensatorze maleje od 0.9 do 0.1 wartości maksymalnej napięcia na kondensatorze.

Wyniki pomiarów zanotuj w Tabeli 4 w wierszu Weryfikacja Praktyczna.

## **7. Opracowanie wyników**

Sprawozdanie powinno zawierać schematy ideowe, tabele wyników, zrzuty z ekranów przebiegów kluczowych dla zagadnień poruszanych w czasie ćwiczeń laboratoryjnych oraz interpretację otrzymanych wyników symulacji. Istotne jest porównanie wyników otrzymanych drogą symulacyjną z ich praktyczną weryfikacją i analiza przyczyn rozbieżności.

Opracowanie: B.Dziurdzia, M.Sapor, Zb. Magoński , 1.03.2015 Updated : 13.03.2015.